## Энгельсский технологический институт (филиал) федерального государственного бюджетного образовательного учреждения высшего образования «Саратовский государственный технический университет имени Гагарина Ю.А.»

Кафедра «Естественные и математические науки»

## **Оценочные материалы по дисциплине**

по дисциплине

Б.1.1.26 «Прикладные компьютерные программы»

направления подготовки 21.03.01 "Нефтегазовое дело" профиль: "Эксплуатация и обслуживание технологических объектов нефтегазового производства"

Энгельс 2023

#### **Перечень компетенций и уровни их сформированности по дисциплинам (модулям), практикам в процессе освоения ОПОП ВО**

Изучение дисциплины направлено на формирование компетенции:

(ОПК-5)-Способен разрабатывать требования и проектировать программное обеспечение.

Перечень планируемых результатов обучения по дисциплине, соотнесенных с планируемыми результатами освоения образовательной программы:

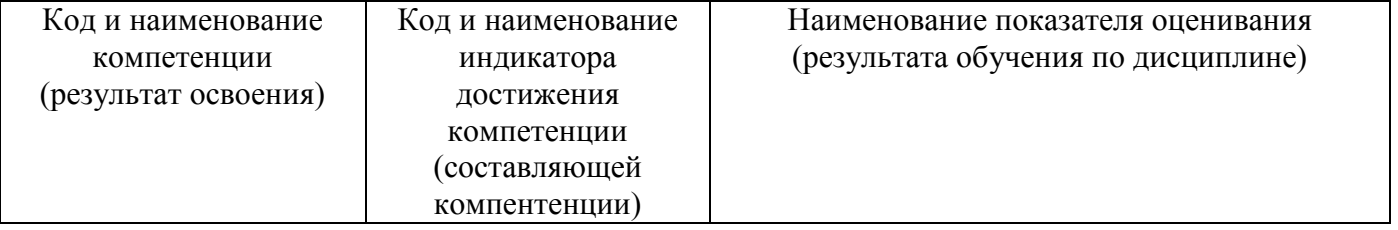

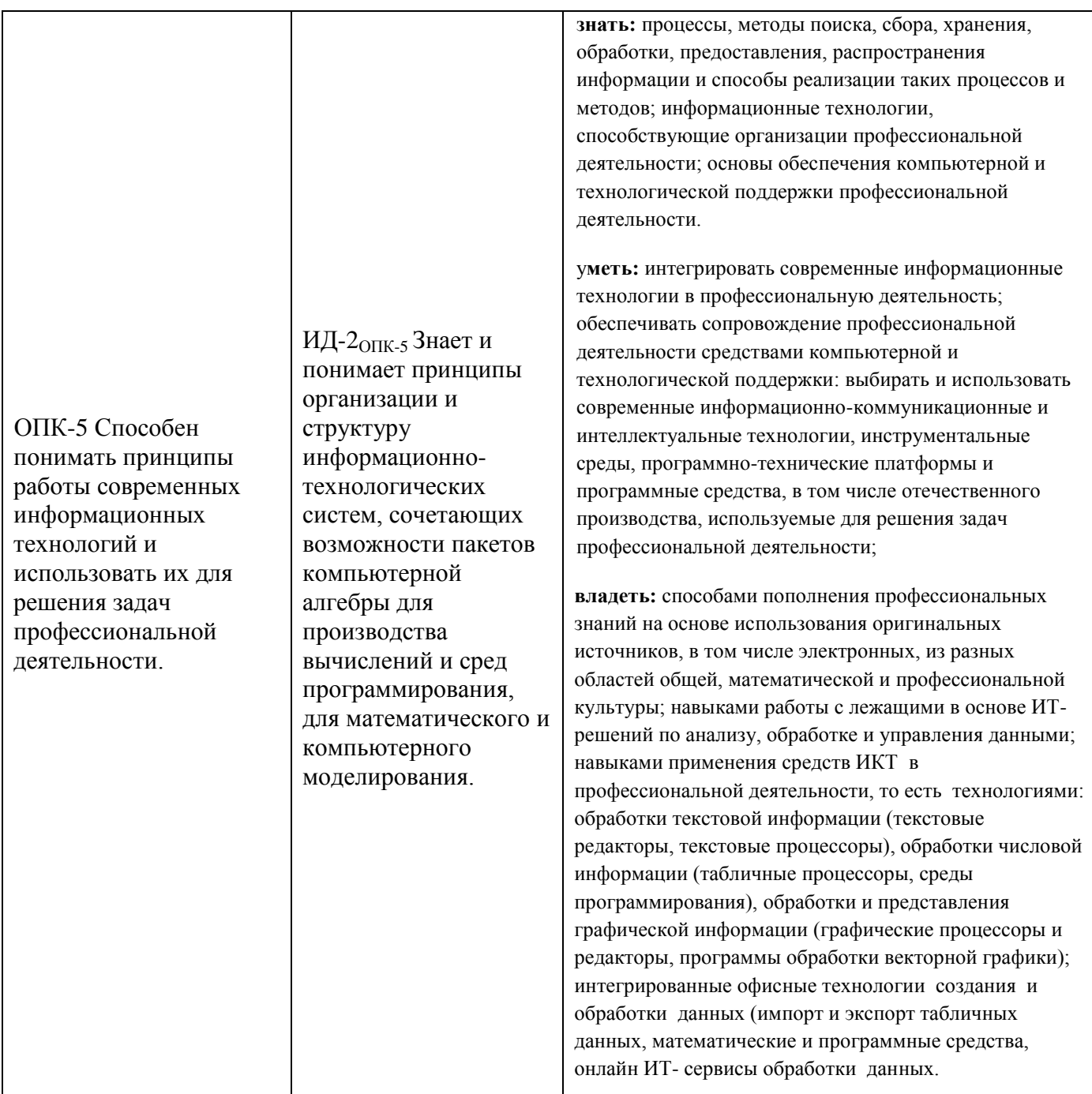

## **2. Методические, оценочные материалы и средства, определяющие процедуры оценивания сформированности компетенций (элементов компетенций) в процессе освоения ОПОП ВО**

#### **2.1 Оценочные средства для текущего контроля**

## **Вопросы для устного опроса:**

**Тема 1. Основные сведения о работе в математическом пакете MathCAD.**

- Перечислите назначения математических панелей Calculator, Graph, Matrix, Evaluation,  $1<sup>1</sup>$ Calculus, Boolean, Programming, Greek, Symbolic.
- $2.$ Какое действие следует выполнить для того чтобы создать новый пустой документ, уже работая в Mathcad?
- $\overline{3}$ . Редактор Mathcad — довольно сложная программа, и в результате работы в нем на поверхности документа может время от времени появляться "мусор" — лишние символы, которых на самом деле в документе нет. Если вы подозреваете, что имеете дело именно с такой ситуацией, какие действия вы должны выполнить, чтобы в результате все лишние символы исчезли.
- $\overline{4}$ . Как организовать поиск символа, фрагмента или слова в документе находясь в Mathcad?
- $5<sub>1</sub>$ Что необходимо сделать чтобы определить переменную в документе Mathcad?

## Тема 2. Построение графиков в MathCAD.

- $1<sup>1</sup>$ Как в MathCAD создать График?
- $\overline{2}$ . Какие графики можно построить в программе Mathcad?
- $\mathcal{R}$ Как в Mathcad построить несколько графиков на одном?
- $\overline{4}$ . Как изменить размер графика в Mathcad?
- $\overline{5}$ . Как в Mathcad построить График по точкам?

## Тема 3. Символьные вычисления.

- $1<sup>1</sup>$ Что понимают под символьными операциями в Mathcad?
- $\overline{2}$ . Для каких целей служит символьный процессор Mathcad?
- $\mathcal{R}$ Как с помощью командного меню и математической панели можно решать аналитически алгебраические уравнения?
- $\overline{4}$ . Почему необходимо проверять команду Simplify?
- $\overline{\mathbf{5}}$ Какие аналитические вычисления можно выполнять с матрицами?
- $6<sub>l</sub>$ Какие символьные операции можно выполнять в Mathcad?

# Тема 4. Метод Гаусса, матричный метод, метод Крамера.

- $\mathbf{1}$ Какие методы реализованы в Mathcad для решения СЛАУ?
- $\overline{2}$ . В чем заключается метод Гаусса при решении системы уравнений?
- $\mathcal{R}$ В чем заключается метод Крамера при решении системы уравнений?

# Тема 5. Метод Ньютона, метод Зейделя.

- Итерационным методы решения системы уравнений?  $1.$
- $2.$ В чем заключается метод Ньютона при решении системы уравнений?
- $\overline{3}$ . В чем заключается метод Зейделя при решении системы уравнений?

#### Задания для выполнения практических работ

# Работа  $N_2$  1.

# ОСНОВЫ РАБОТЫ С СИСТЕМОЙ MathCAD. ДЕЙСТВИЯ С МАТРИЦАМИ И ВЕКТОРАМИ.

Цель: научиться работать в среде MathCAD, вычислять значения функций, выполнять действия с матрицами в среде MathCAD.

#### **Работа № 2. ГРАФИК ФУНКЦИИ.**

**Цель:** научиться строить двумерные графики в среде MathCAD.

## **Работа № 3.**

# **СИМВОЛЬНЫЕ ВЫЧИСЛЕНИЯ**

**Цель:** научиться вычислять первые и высшие производные в среде MathCAD**.**

# **Работа № 4.**

# **РЕШЕНИЕ СИСТЕМ АЛГЕБРАИЧЕСКИХ УРАВНЕНИЙ.**

**Цель:** ознакомиться с основными методами решения систем линейных уравнений средствами MathCAD.

# **Работа № 5 РЕШЕНИЕ НЕЛИНЕЙНЫХ УРАВНЕНИЙ**

**Цель:** научиться решать нелинейные уравнения средствами MathCAD.

# **2.2 Оценочные средства для промежуточного контроля Типовой перечень вопросов к зачету:**

Вычисление погрешностей.

- 2. Основы работы в MathCAD.
- 3. Матричные вычисления в MathCAD.
- 4. Построение двумерных и трехмерных графиков в MathCAD.
- 5.Символьные вычисления в MathCAD.
- 6. Программирование в MathCAD.
- 7. Интерполирование. Экстраполирование.

8. Дифференцирование в MathCAD. Исследование функций.

9. Численное интегрирование в MathCAD. Вычисление определенного и неопределенного интеграла заданной функции. Численное интегрирование методами левых и правых прямоугольников, методом средних, методом Симпсона.

10. Решение нелинейных уравнений в MathCAD. Графическое отделение корней уравнения. Уточнение корней методом бисекции.

11. Решение нелинейных уравнений в MathCAD. Уточнение корней методами касательных и последовательных итераций.

12. Решение систем линейных уравнений. Нахождение корней системы методами Гаусса, Крамера.

13. Решение систем нелинейных уравнений. Нахождение корней системы методом Ньютона.

Оценивание результатов обучения в форме уровня сформированности элементов компетенций проводится путем контроля во время промежуточной аттестации в форме экзамена:

а) оценка «отлично» – компетенция(и) или ее часть(и) сформированы полностью на продвинутом уровне;

б) оценка «хорошо» – компетенция(и) или ее часть(и) сформированы на повышенном уровне;

в) оценка «удовлетворительно» - компетенция(и) или ее часть(и) сформированы на пороговом уровне;

г) оценка «неудовлетворительно» - компетенция(и) или ее часть(и) не сформированы.

Критерии, на основе которых выставляются оценки при проведении текущего контроля и промежуточной аттестации приведены в табл. 1.

Оценка «неудовлетворительно» ставятся также в случаях, если обучающийся не приступал к выполнению задания, а также при обнаружении следующих нарушений:

– списывание;

– плагиат;

– фальсификация данных и результатов работы.

Таблица 1 – Критерии выставления оценок при проведении текущего контроля и промежуточной аттестации

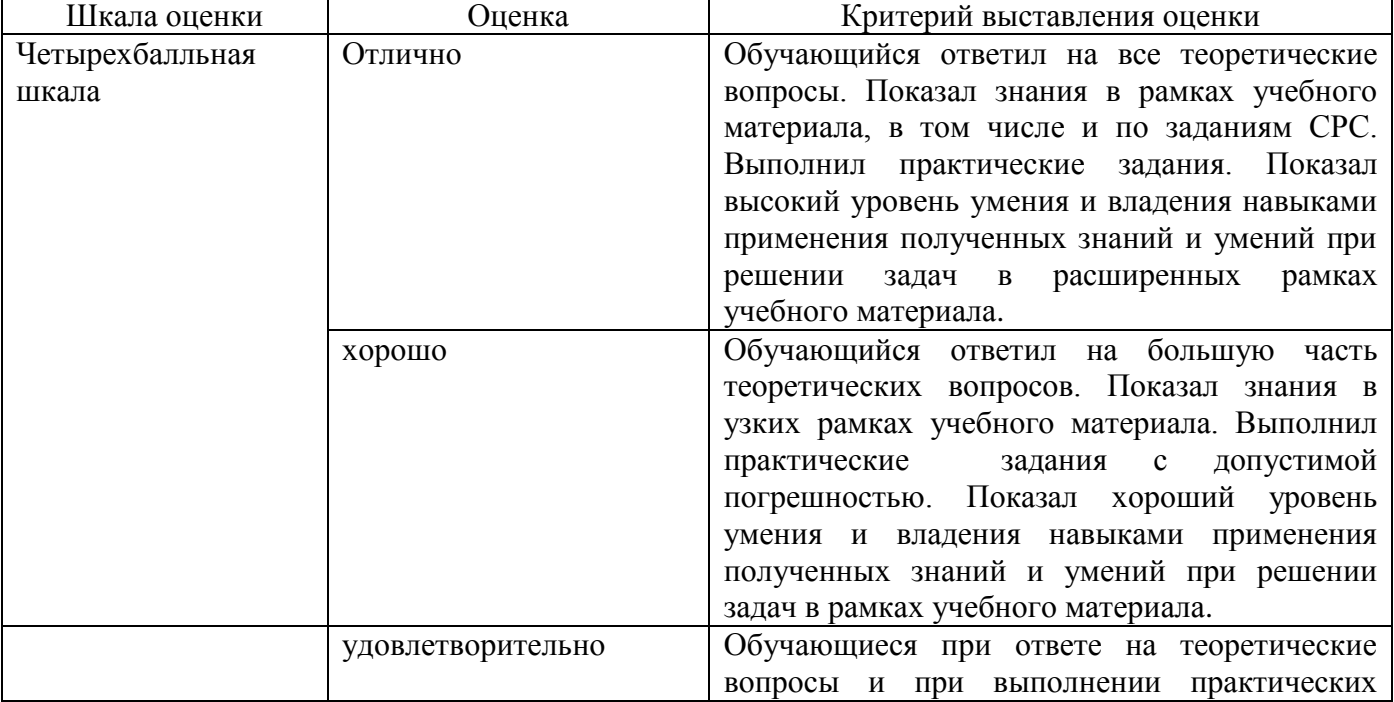

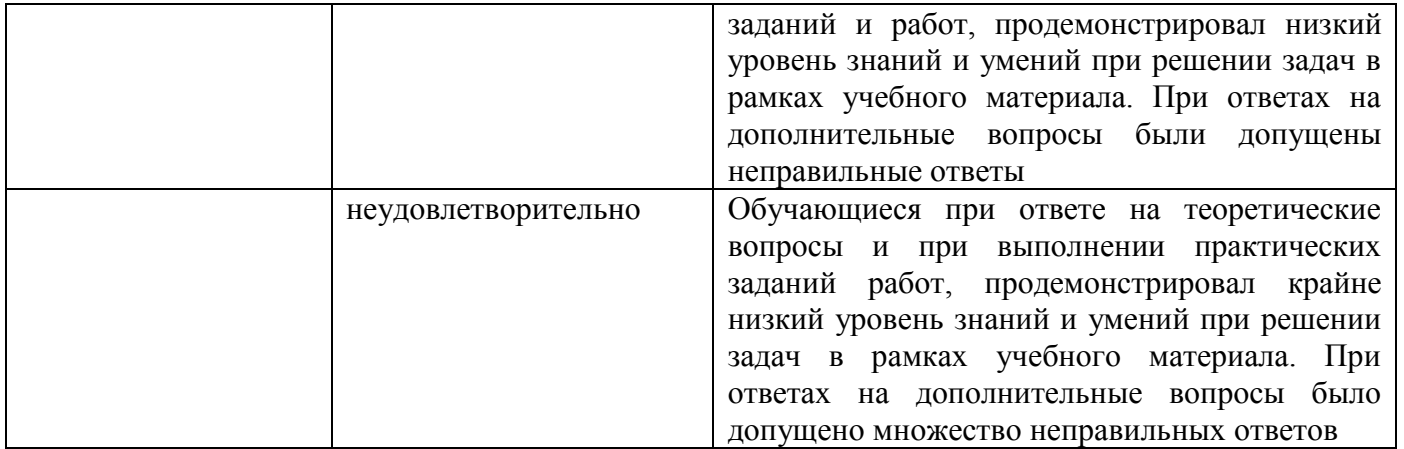

# 2.3. Итоговая диагностическая работа по дисциплине

# ЗАДАНИЯ ДЛЯ ДИАГНОСТИЧЕСКОЙ РАБОТЫ ПО ДИСЦИПЛИНЕ (МОДУЛЮ), ПРАКТИКЕ

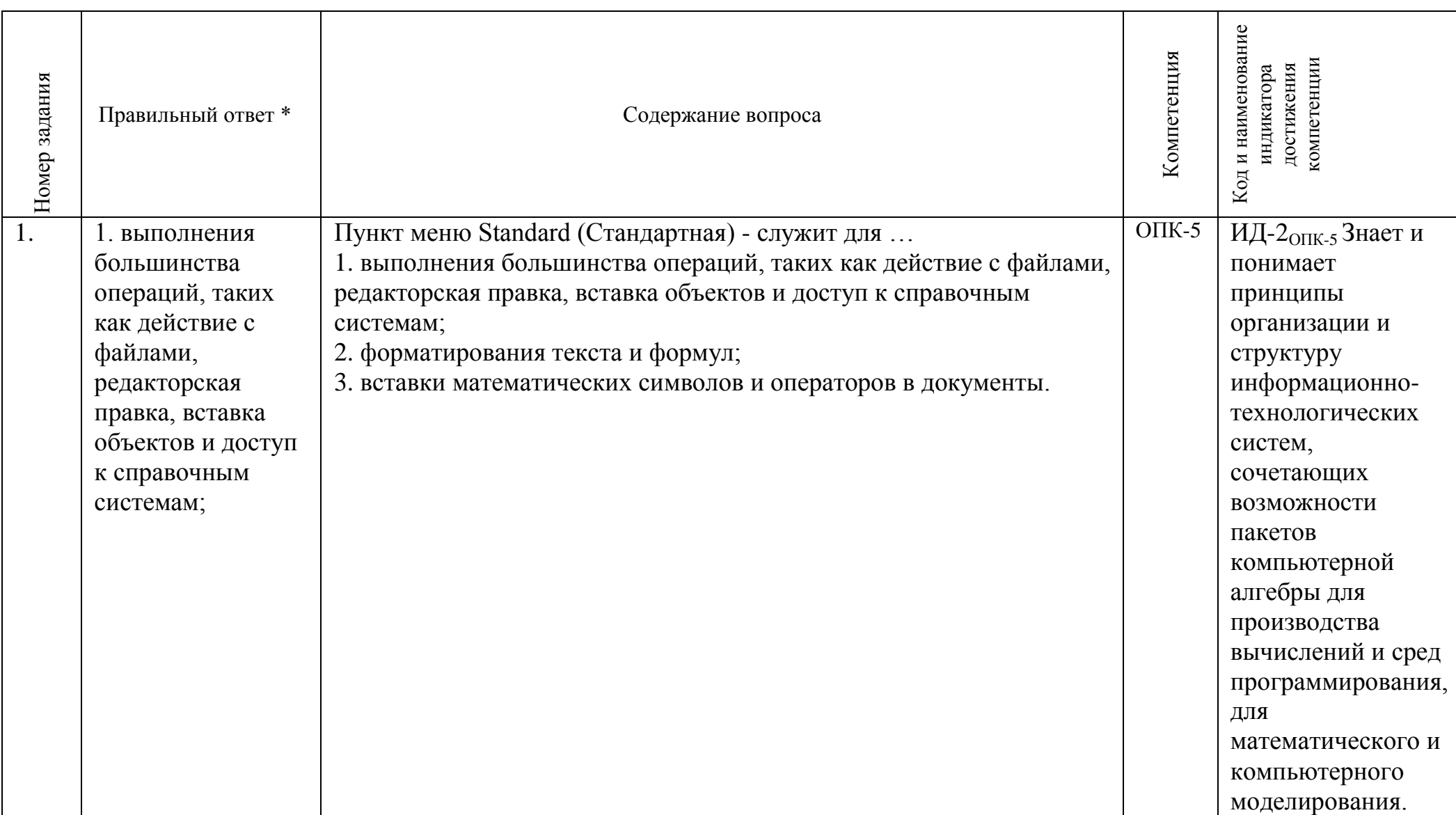

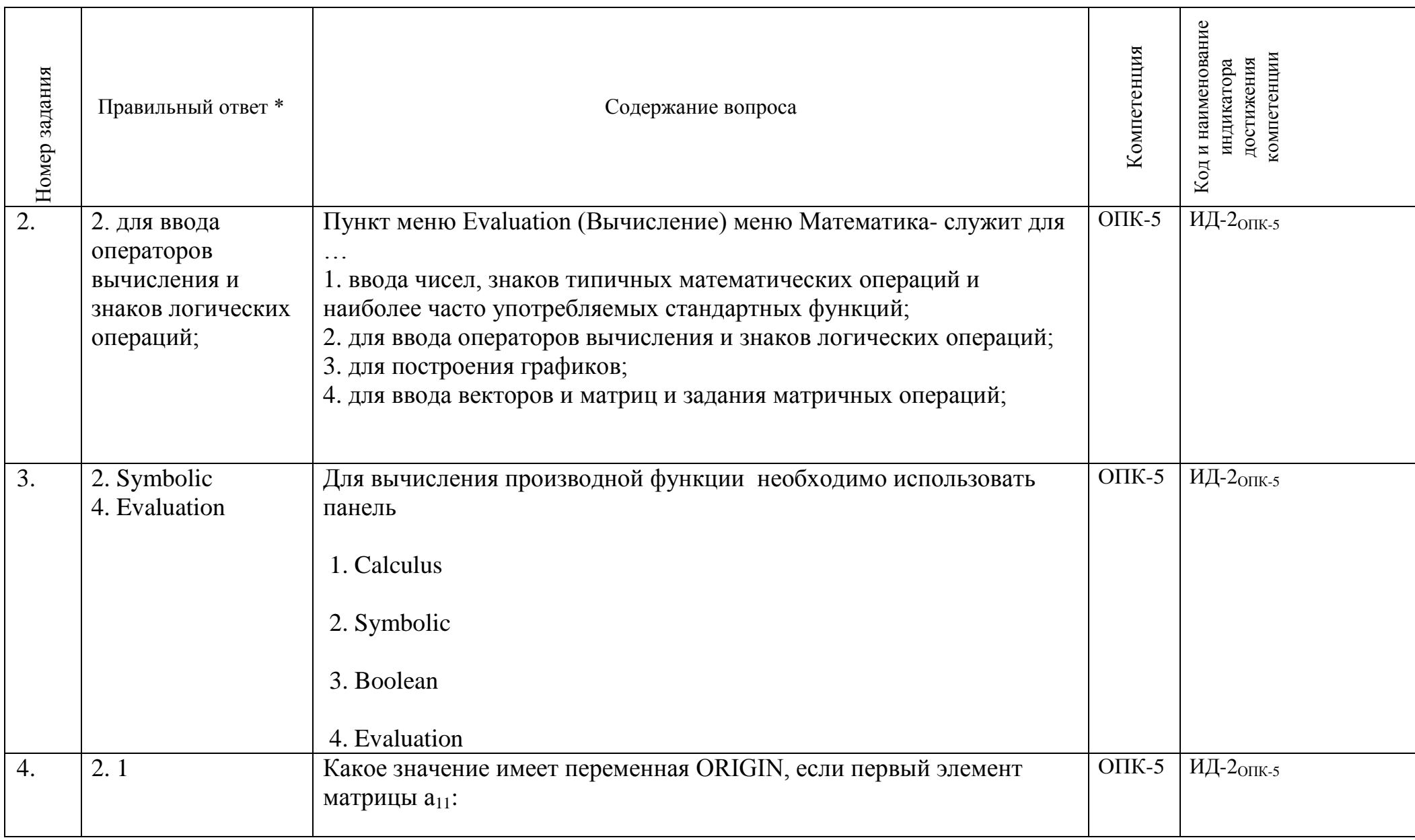

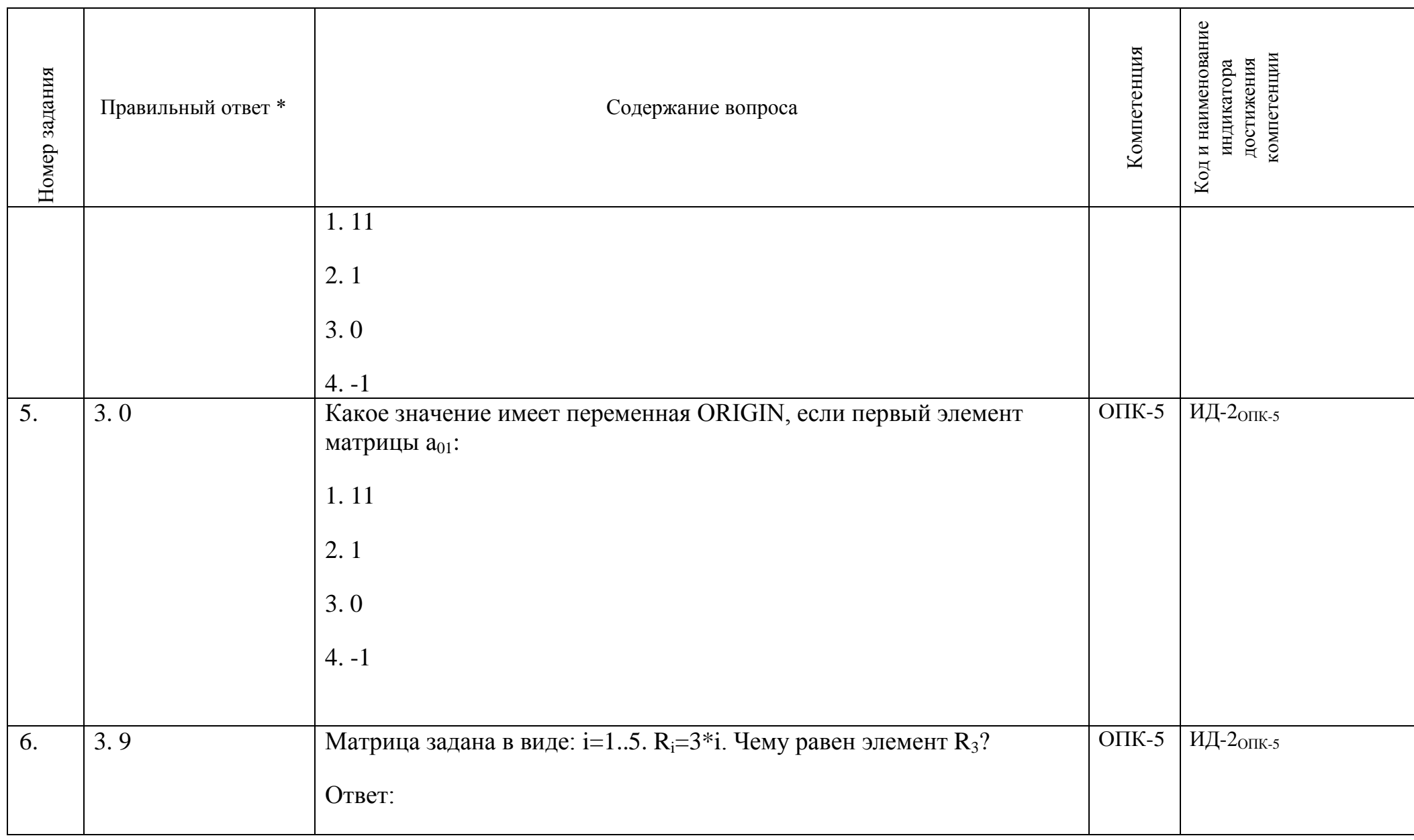

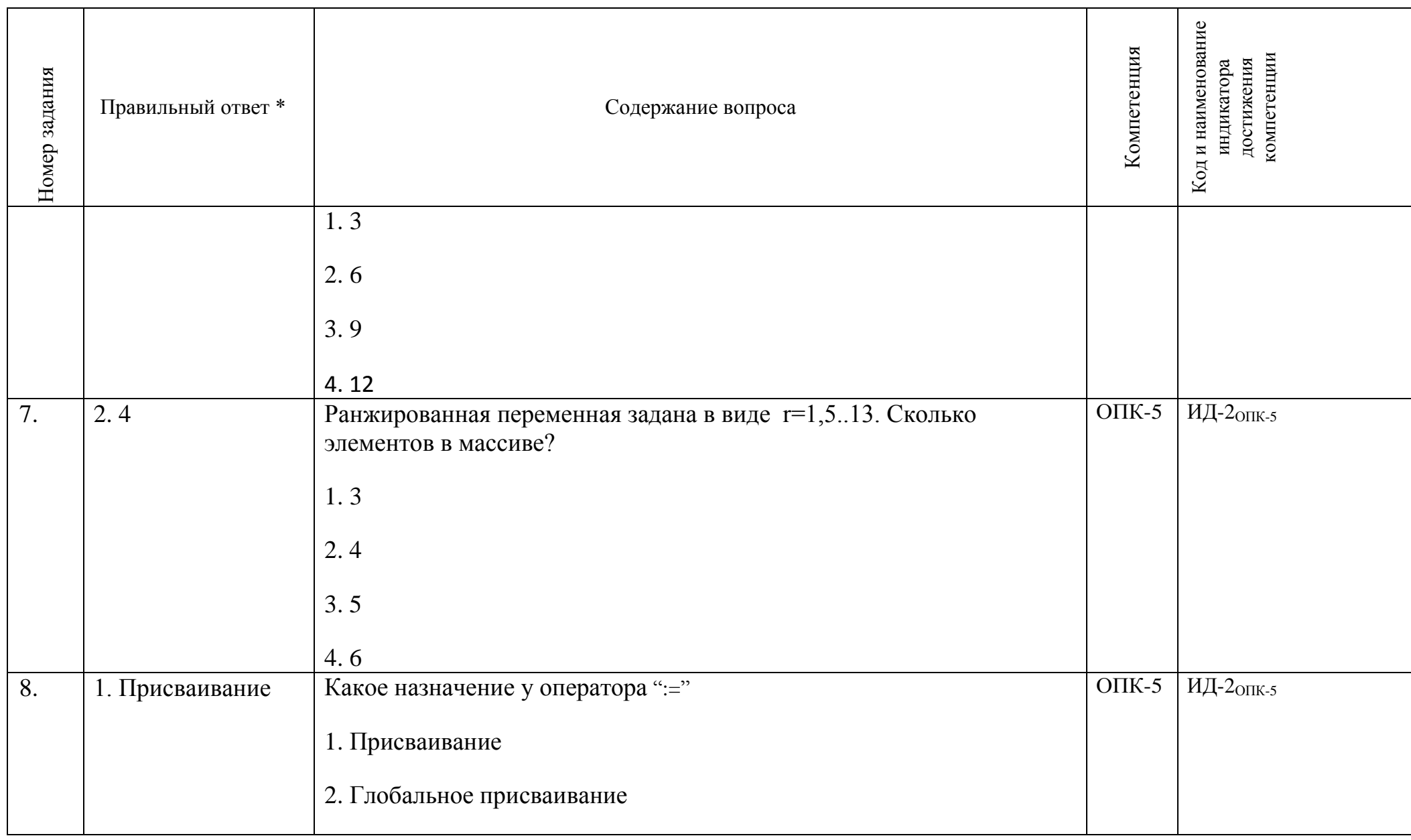

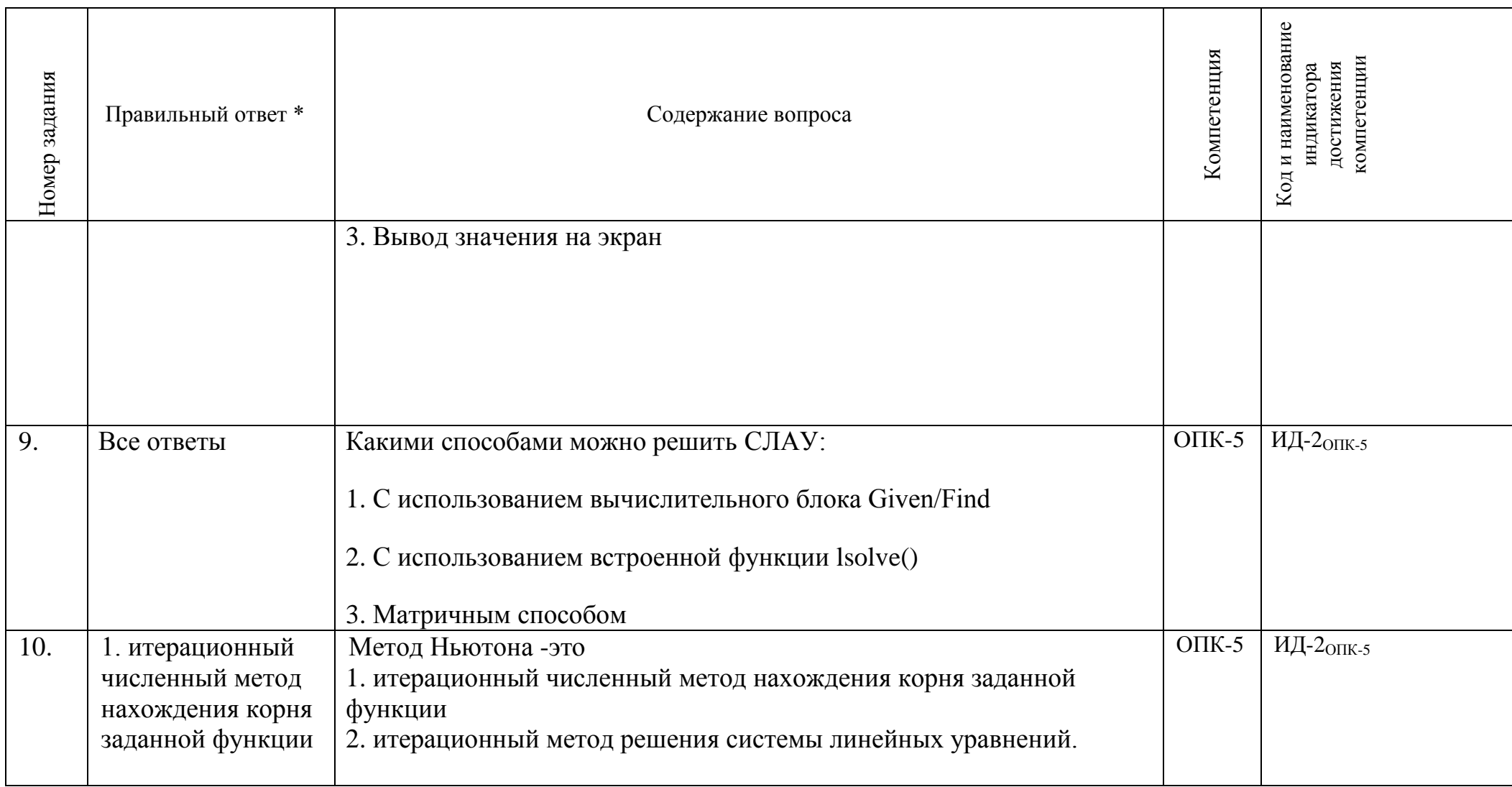